## SAUVEGARDE SYSTÈME (CRÉATION D'UNE IMAGE DISQUE)

#### 1) Prérequis

- a : Déterminer le volume des données à sauvegarder (Windows, profil utilisateur programmes installés) clic droit propriété du disque
- b : Disposer d'un espace de stockage externe équivalant au volume à sauvegarder
- c : Disposer d'une clé USB d'au moins 2 Go (pour la mise en place de l'environnement de restauration)

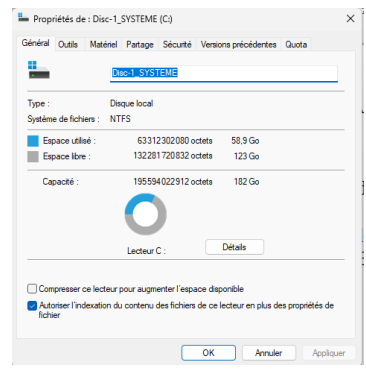

# 2) Télécharger AOMEI BACKUPPER

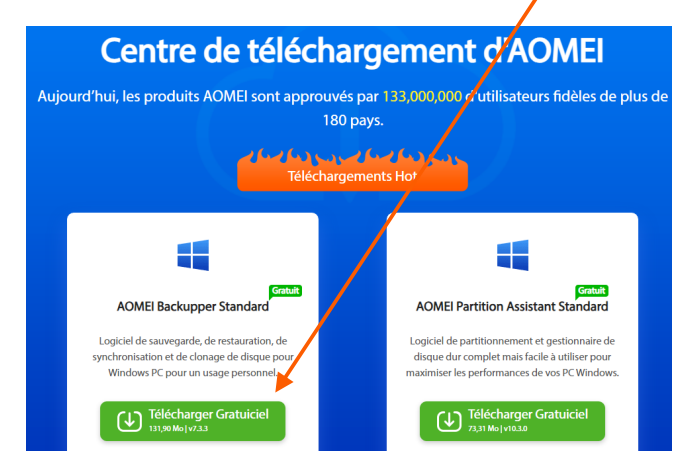

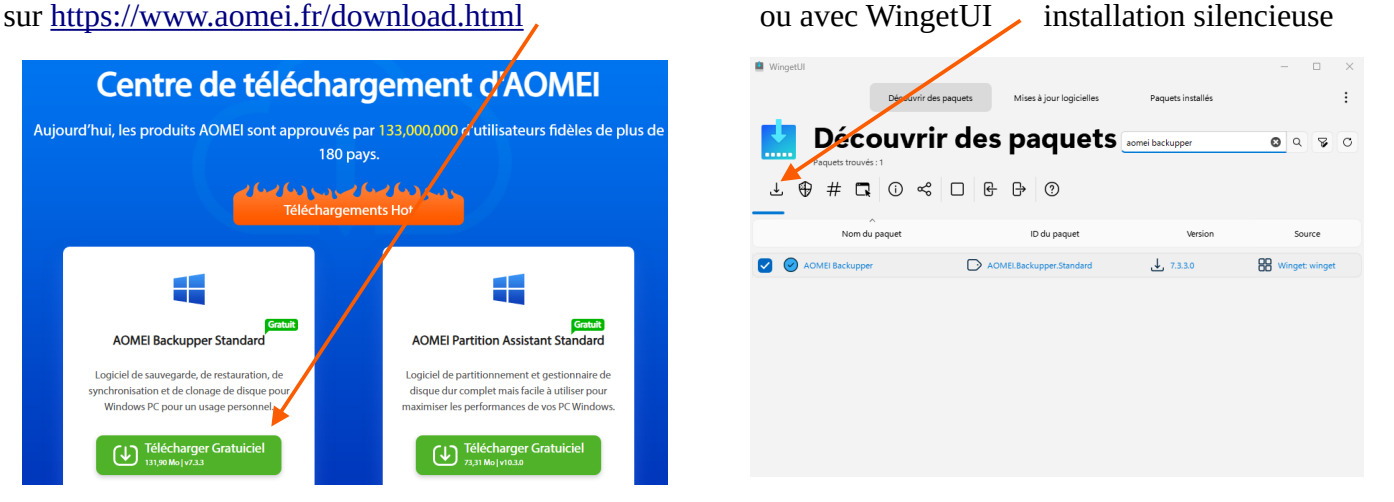

# puis installer : AOMEIBackupperStd\_20240202.9790175.exe environ 135 Mo

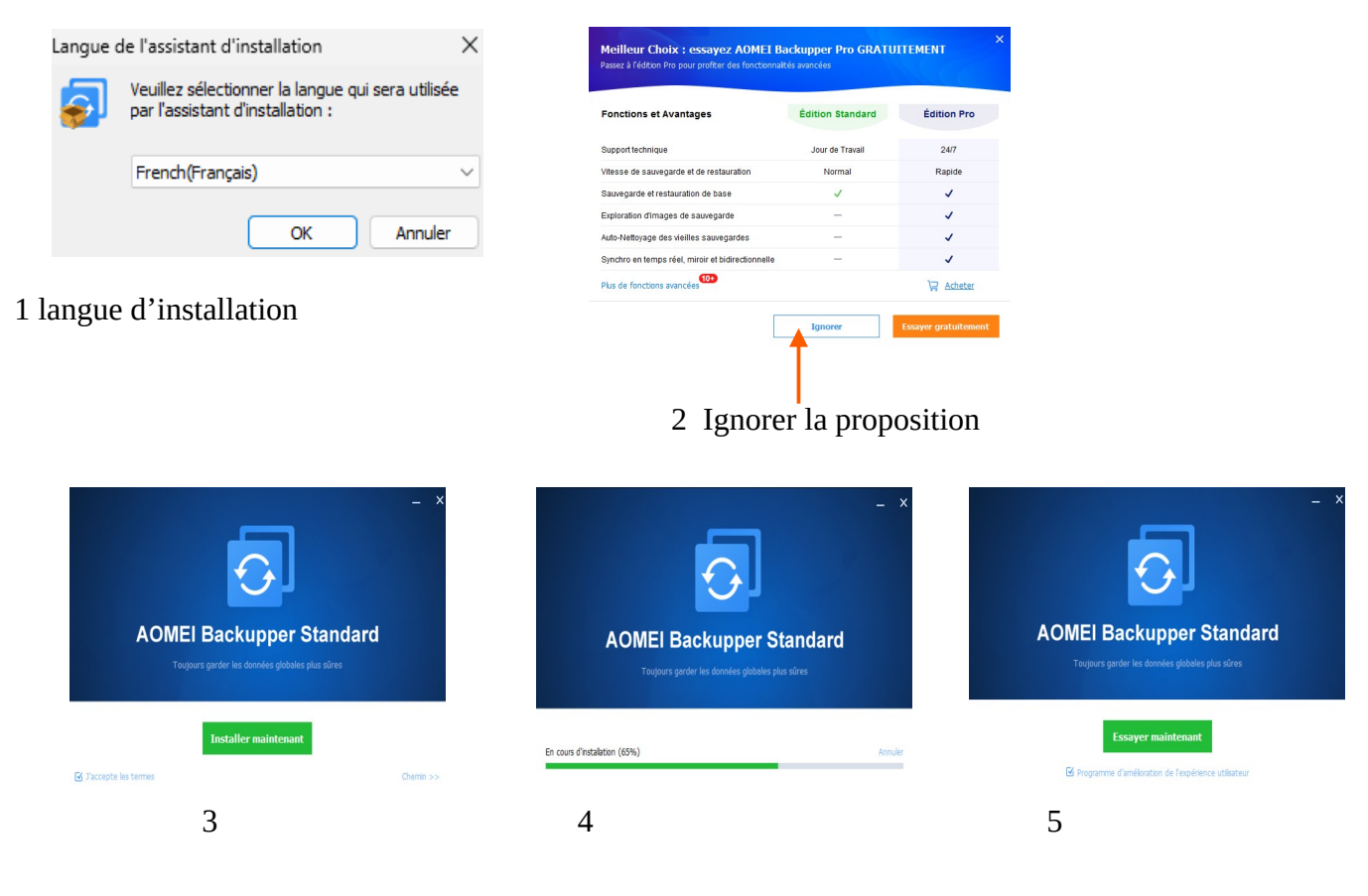

# Sauvegarde de système Création d'une image disque

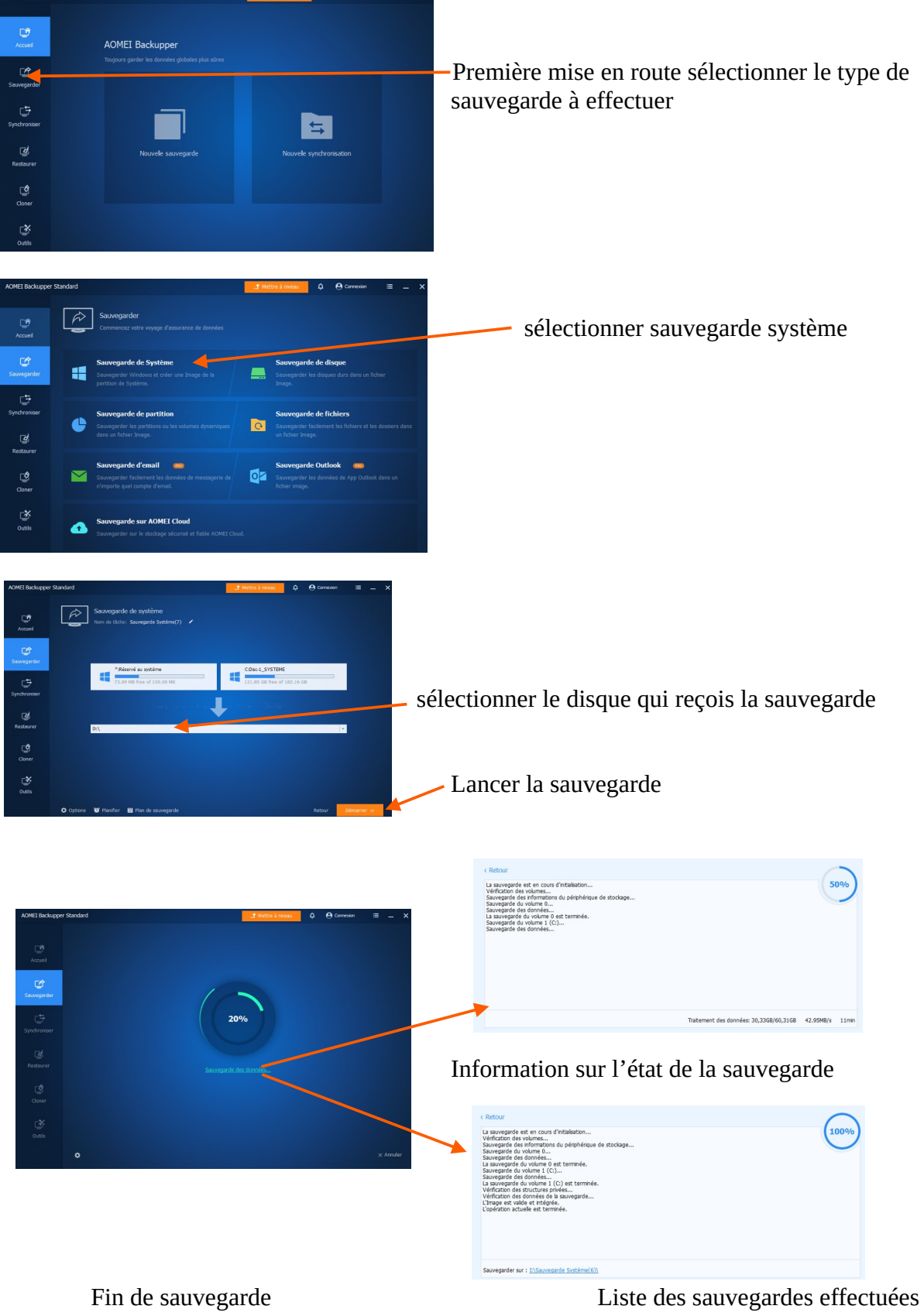

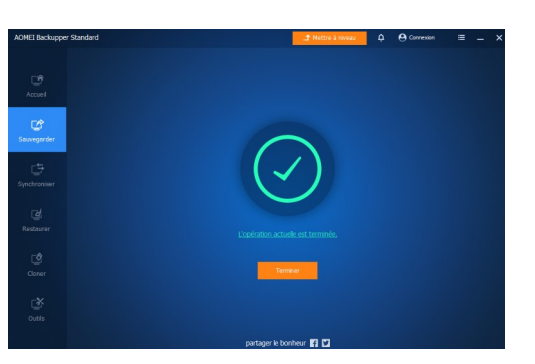

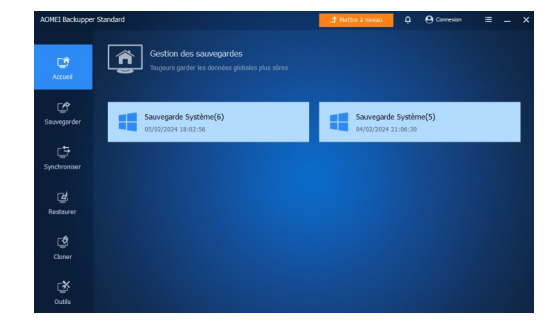

Après la première sauvegarde il vous est proposé de créer un média de démarrage

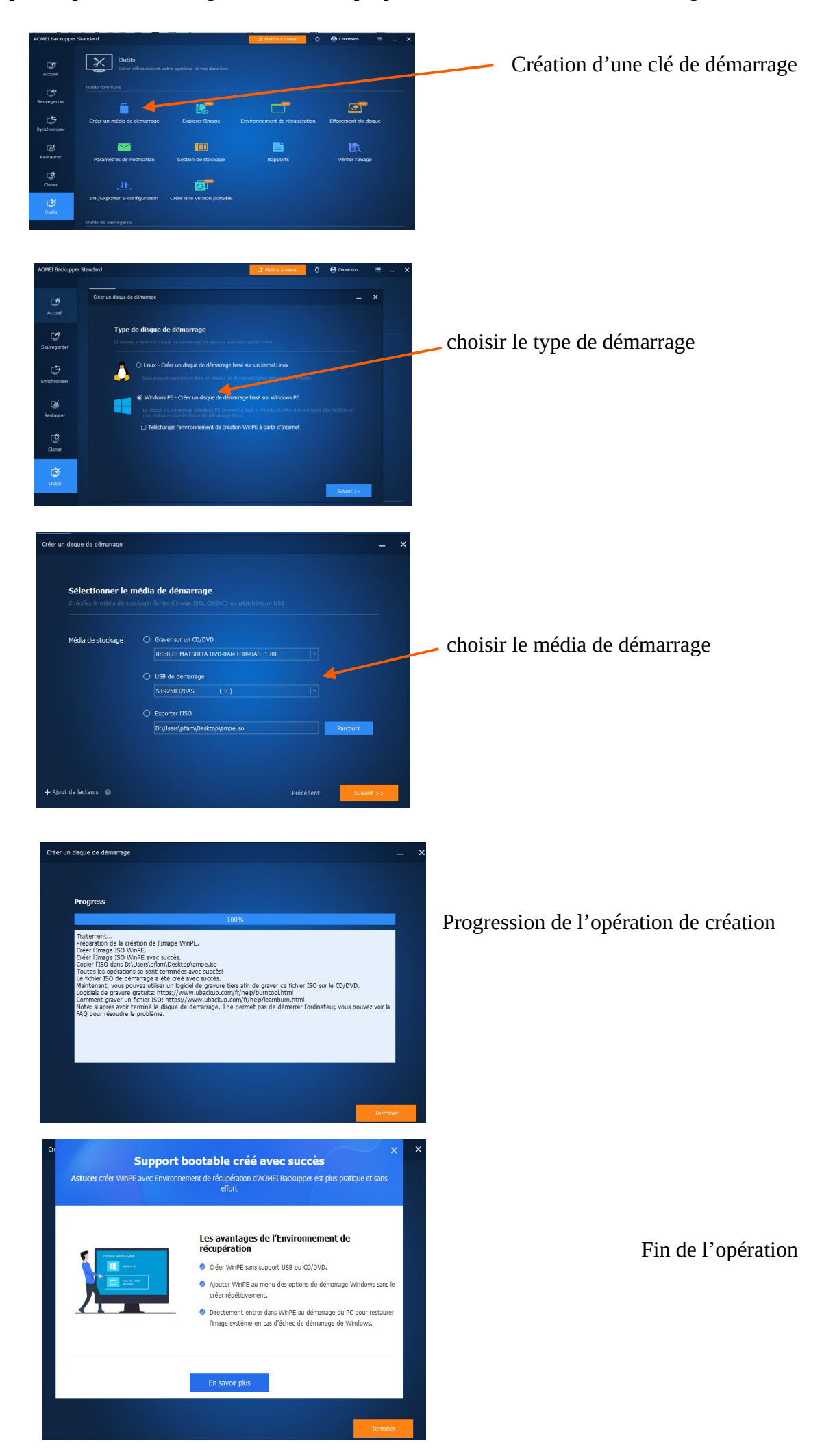